## Sign Up Captcha

Administrator can require captcha for new users who are [Signed Up to HelpDesk](https://wiki.teamlead.one/display/HFJ00192/Sign+Up+to+HelpDesk) by checking 'Sign up captcha' in HelpDesk Administration menu > Access Tab.

There is also an option to show captcha after the set number of unsuccessful login attempts.

## Access settings

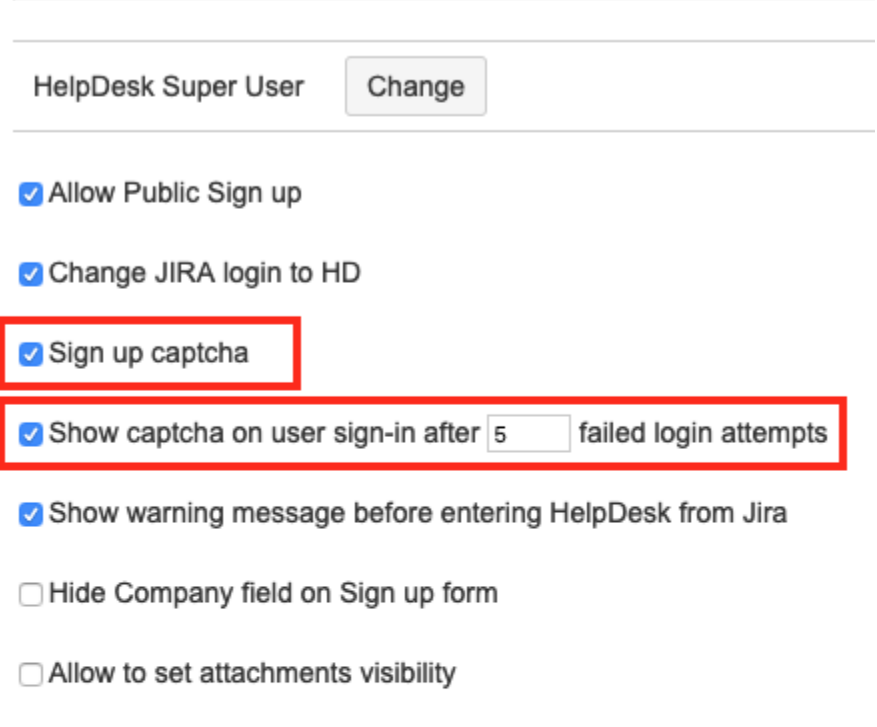

□ Log user actions with issues views and attachments downloads

- Turn on dynamic update of SLA fields
- ☑ Turn on filtering of [cid:] messages from comments

## Source field

 $\ddot{•}$ Export encoding  $\ddot{•}$ UTF-8

Captcha can be refreshed without loosing already filled in information.

When 'Sign up captcha' is checked new users will have to fill in correctly captcha field:

## Sign up to HelpDesk

First Name

First Name

Last Name

Last Name

Company

Company

Email

Email

Password

Password

Please enter the word as shown below

5

*Ettory* Sign up